# **IP Address Assignment Using Primary Setup Tool (PST)**

**Electrical Lean Switch** 

**FAQ June 2011** 

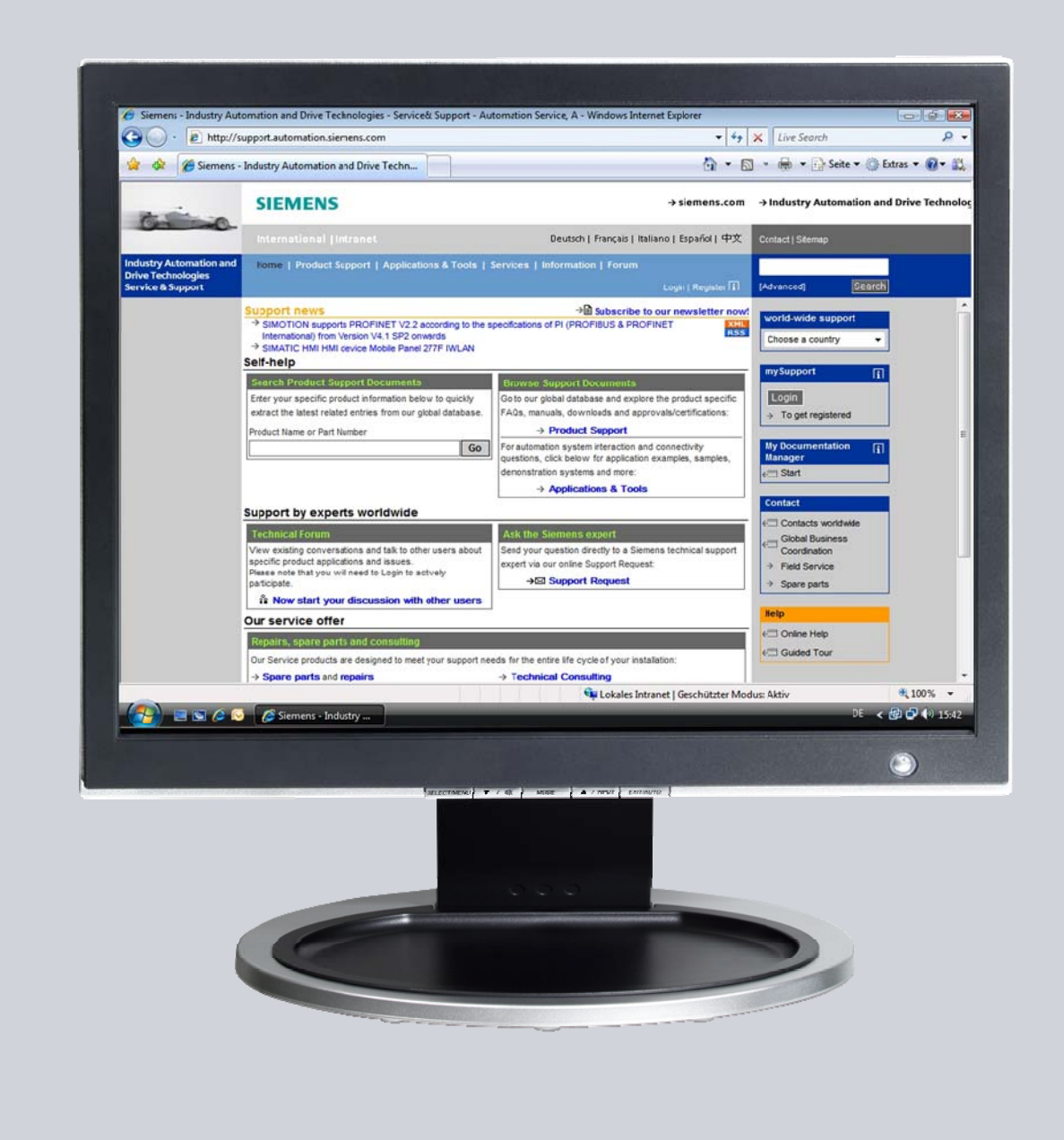

# **Service & Support**

**Answers for industry.** 

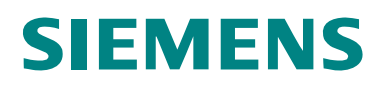

This entry is from the Service&Support portal of Siemens AG, Sector Industry, Industry Automation and Drive Technologies. The general terms of use [\(http://www.siemens.com/terms\\_of\\_use\)](http://www.siemens.com/terms_of_use) apply.

Clicking the link below directly displays the download page of this document. <http://support.automation.siemens.com/WW/view/en/50114419>

#### **Question**

How do you assign the IP address to an Electrical Lean Switch using the Primary Setup Tool (PST)?

#### **Answer**

The instructions and notes listed in this document provide a detailed answer to this question.

### **Table of Contents**

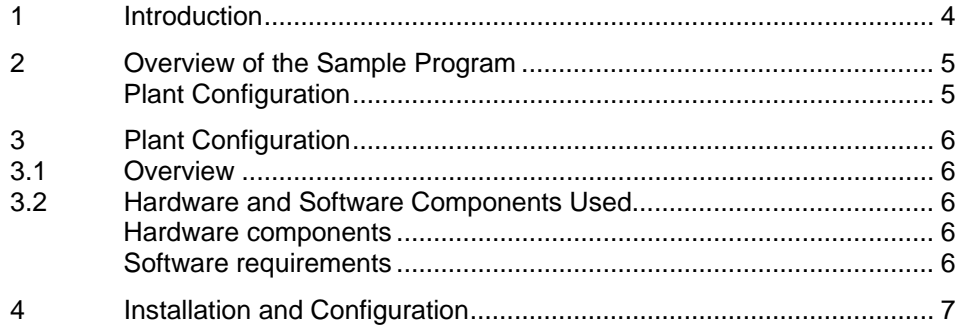

# <span id="page-3-0"></span>**1 Introduction**

This manual helps you install the Primary Setup Tool (PST) and assign the IP address for an ELS (Electrical Lean Switch).

This document contains

- An overview of the plant configuration.
- Information about installing and configuring an ELS.

# <span id="page-4-0"></span>**2 Overview of the Sample Program**

#### <span id="page-4-1"></span>**Plant Configuration**

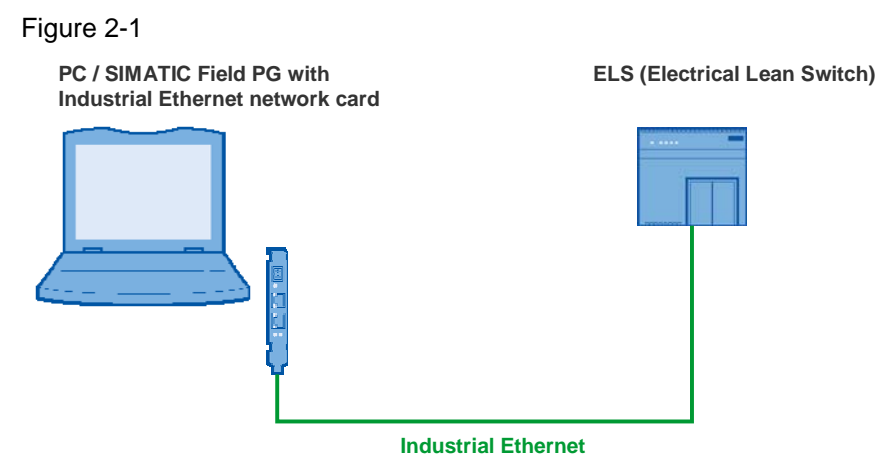

In this example the PC is connected to an ELS via a network card (CP1613, for example) and an Industrial Ethernet cable.

## <span id="page-5-0"></span>**3 Plant Configuration**

This chapter gives you an overview of the configuration and the hardware and software components used to create the sample program.

#### <span id="page-5-5"></span><span id="page-5-1"></span>**3.1 Overview**

[Table 3-1](#page-5-5) gives an overview of the configuration used to create the sample program.

Table 3-1

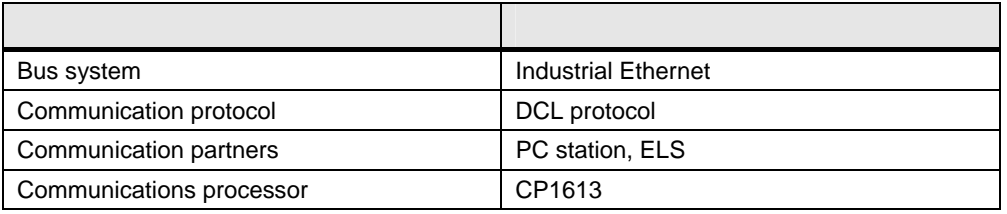

In this example the DLC protocol is used to assign an IP address to the ELS from the PC via Industrial Ethernet.

#### <span id="page-5-2"></span>**3.2 Hardware and Software Components Used**

#### <span id="page-5-3"></span>**Hardware components**

The following modules were used to create the sample program.

Table 3-2

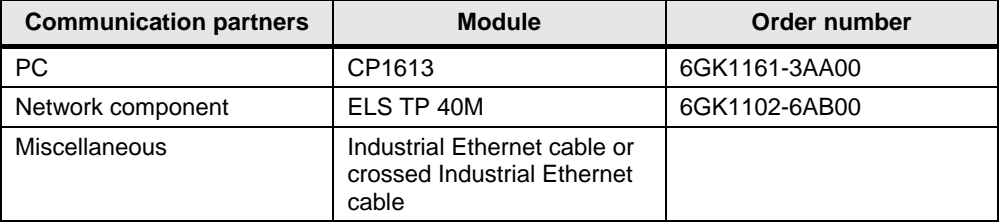

**Notes** The sample project has been created with a specific hardware configuration. This must be maintained to ensure proper functioning.

> If you use another network card instead of the CP1613 for the sample program, you do not need to make any changes.

#### <span id="page-5-4"></span>**Software requirements**

You need the software below to make the example work.

- Microsoft Windows XP Professional SP1 or higher as operating system
- Primary Setup Tool <http://support.automation.siemens.com/WW/view/en/19440762>
- Internet browser IE 6 or higher

### <span id="page-6-0"></span>**4 Installation and Configuration**

This chapter describes how to install the Primary Setup Tool and how to assign the IP address for an ELS TP 40M.

You need an Industrial Ethernet cable and the Primary Setup Tool to assign the IP address for an ELS.

Follow the instructions below to install the Primary Setup Tool (PST) and assign an IP address to the ELS.

Table 4-1

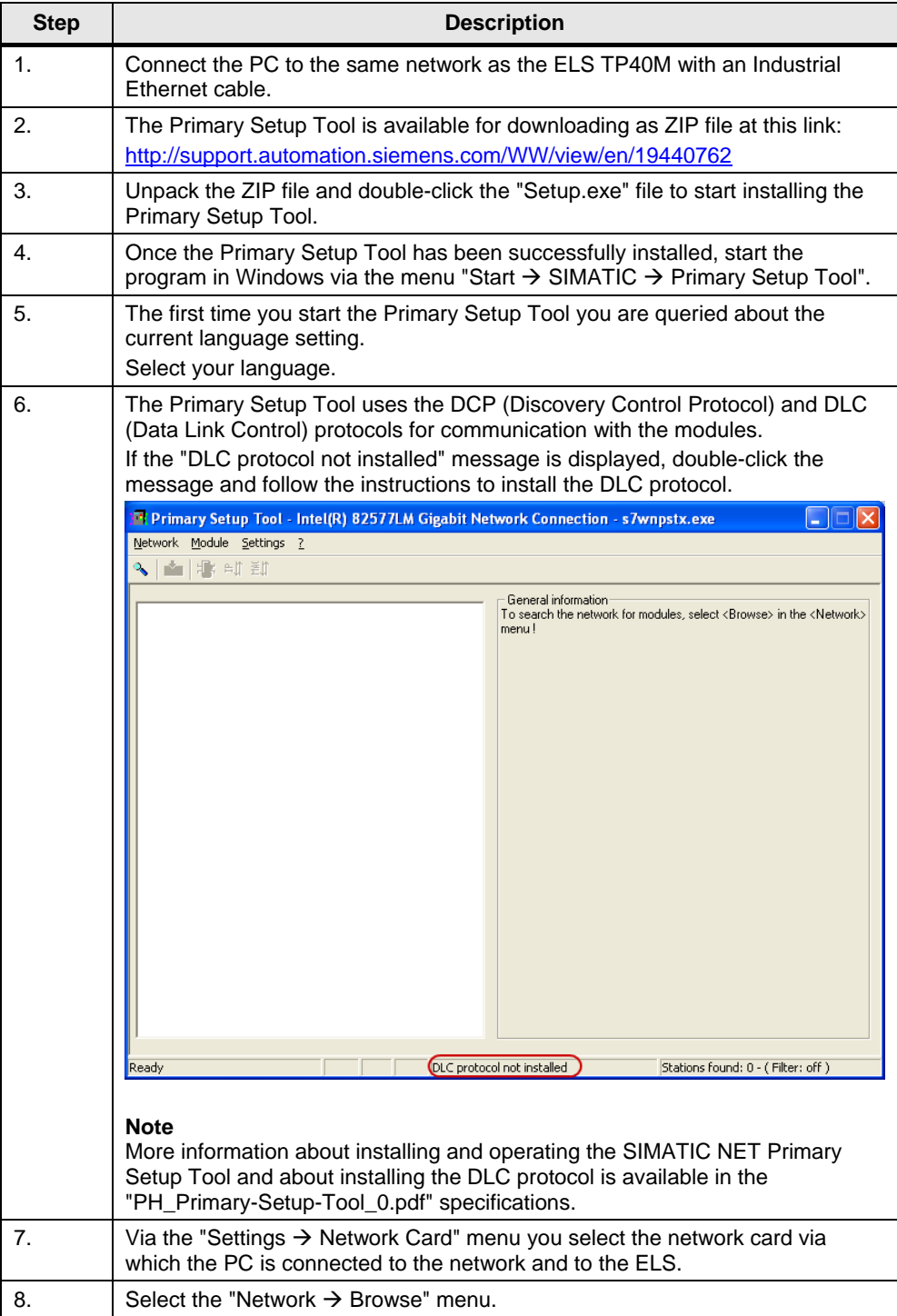

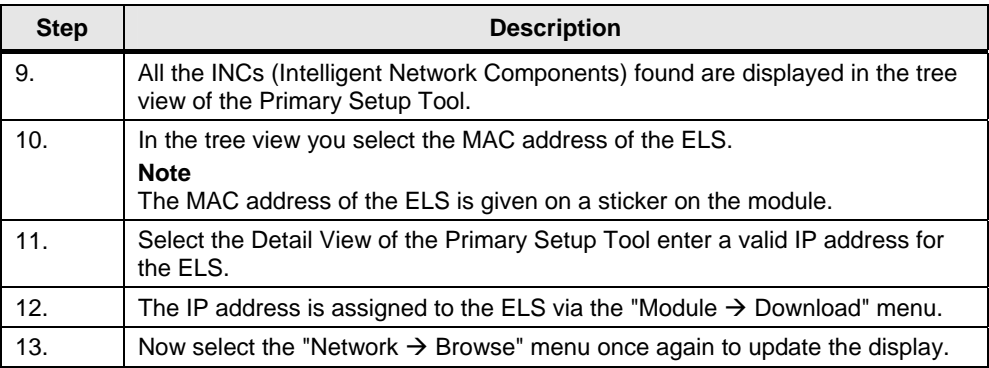